### **ماژول امور مالی**

تمامی تراکنش های مالی در وب سایت از طریق ماژول امور مالی انجام می گیرد. از این ماژول برای یکپارچه سازی تمامی پرداخت هایی که در بخش های مختلف سایت صورت می پذیرد استفاده می شود.

از مزایای این سیستم نگهداری سابقه پرداخت های کاربر می باشد به طوری که کاربر نیز در پنل اطلاعاتی خود می تواند این سابقه را مشاده نموده و درصورت لزوم از آن استفاده نماید. از طرفی برای مدیر سایت نیز این موضوع که همه پرداخت های انجام شده در یک جا قرار داشته تا مدیریت آن ها آسان تر باشد بسیار موضوع مهمی است.

استفاده از امور مالی روند پرداخت را در یک سایت بسیار سریعتر می کند. زیرا سابق بر این درصورتی که کاربر قصد داشت برای دریافت خدمات مختلف از طریق چندین بخش پرداخت داشته باشد باید به ازای هر پرداخت به سایت بانک مربوطه رفته، اطلاعات حساب خود را وارد نموده و پرداخت را نهایی می کرد. اما با ماژول امور مالی کاربر تنها یک بار برای افزایش موجودی حساب خود به بانک متصل شده و فرآیند پرداخت را انجام می دهد. پس از آن خرید خود را در هر قسمتی از سایت از مبلغ موجود در حساب اعتباری خود پرداخت می نماید.

### **روش کار با ماژول امور مالی:**

نحوه کار با ماژول امورمالی را از منظر بازدیدکننده و مدیر سایت شرح می دهیم.

### **روش کار بازدید کننده:**

هنگامی که بازدیدکننده سفارش خود را نهایی کرده و به صفحه پرداخت هدایت می شود، پس از انتخاب پرداخت از امور مالی به صفحه ای هدایت می شود که در آنجا با دو حالت زیر روبه رو می شود:

- .1 در شرایطی که حساب اعتباری او مبلغ کافی به عنوان افزایش موجودی داشته باشد، از همان می تواند سفارش خود را پرداخت نماید.
- .2 درشرایطی که حساب او خالی باشد دو راه پیش رو دارد: یا با اتصال به درگاه بانک، حساب اعتباری خود را افزایش موجودی نمایند و یا مستقیما پرداخت مربوط به سفارش را انجام دهد.

اما باید در نظر داشت که اگر بازدیدکننده بیش از یک پرداخت داشته باشد، افزایش موجودی حساب اعتباری رفت و برگشت متعدد به بانک را برطرف می کند.

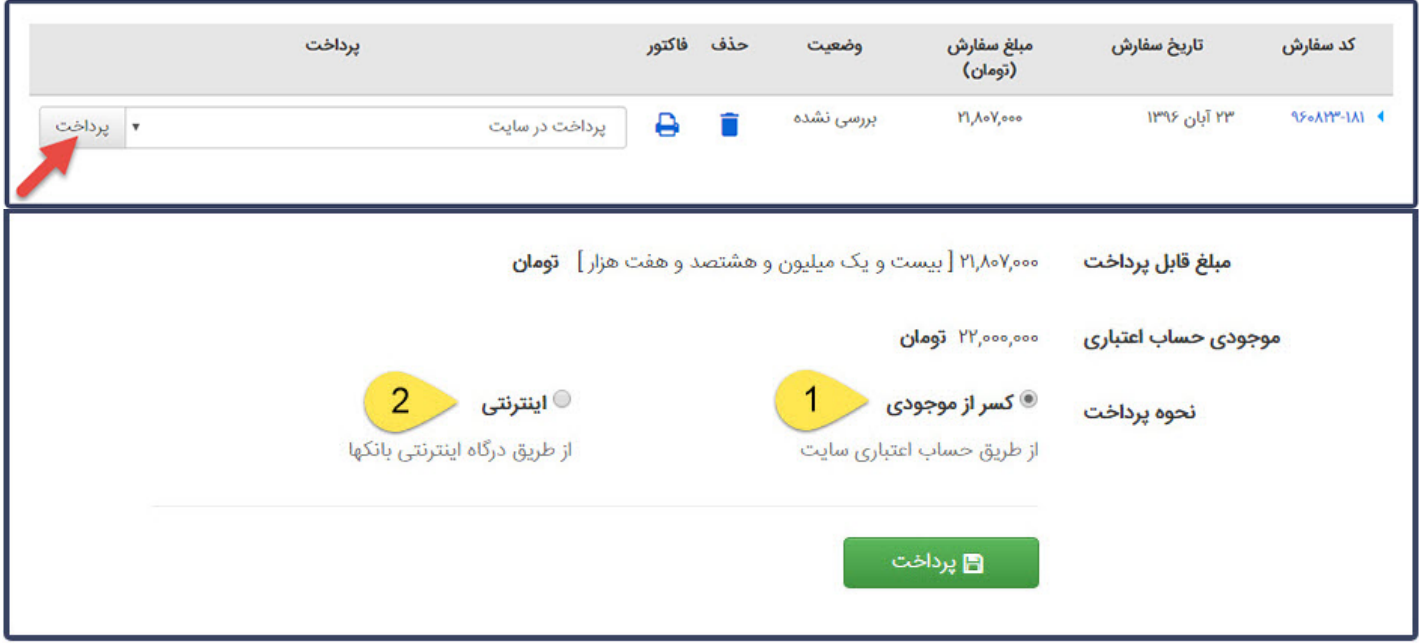

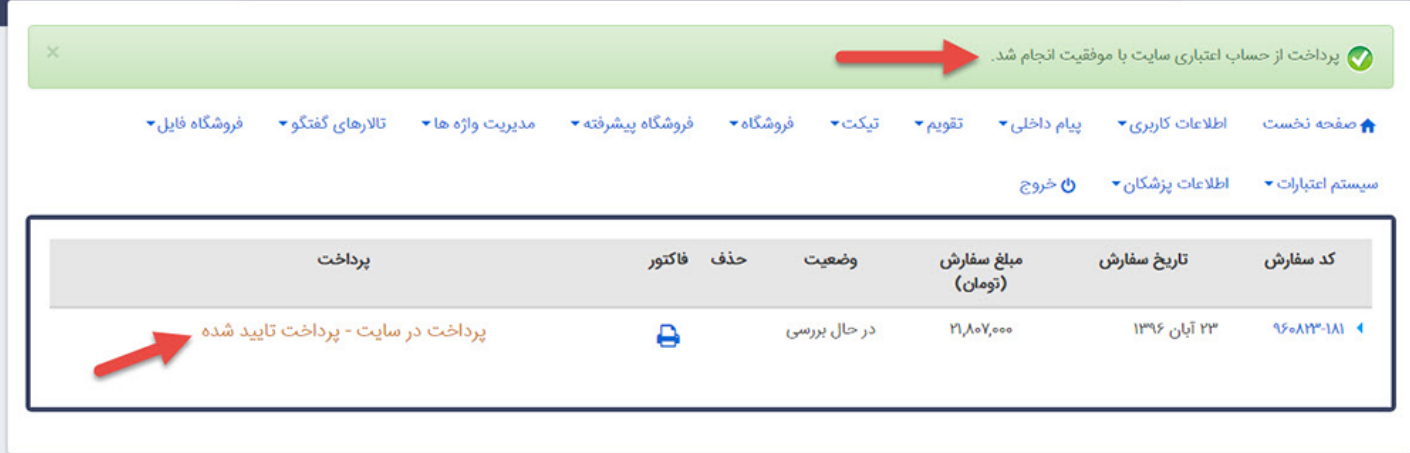

پس از تکمیل پرداخت، اعضای سایت از بخش پنل کاربری خود می توانند وارد امور مالی شده و فهرست پرداخت های انجام داده خود را مشاهده نمایند.

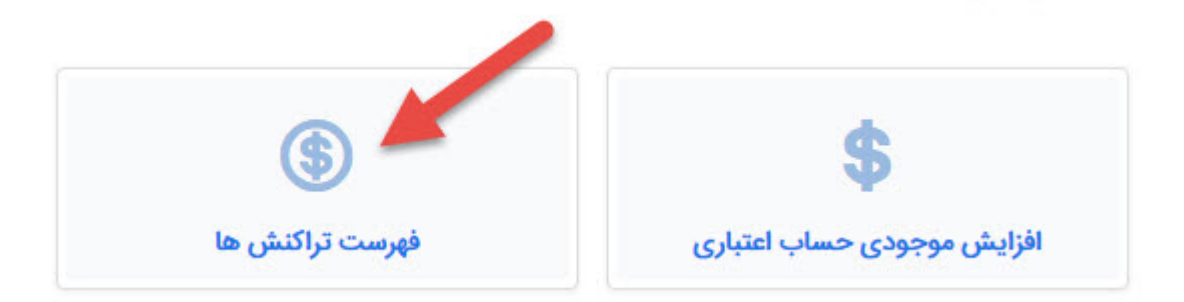

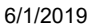

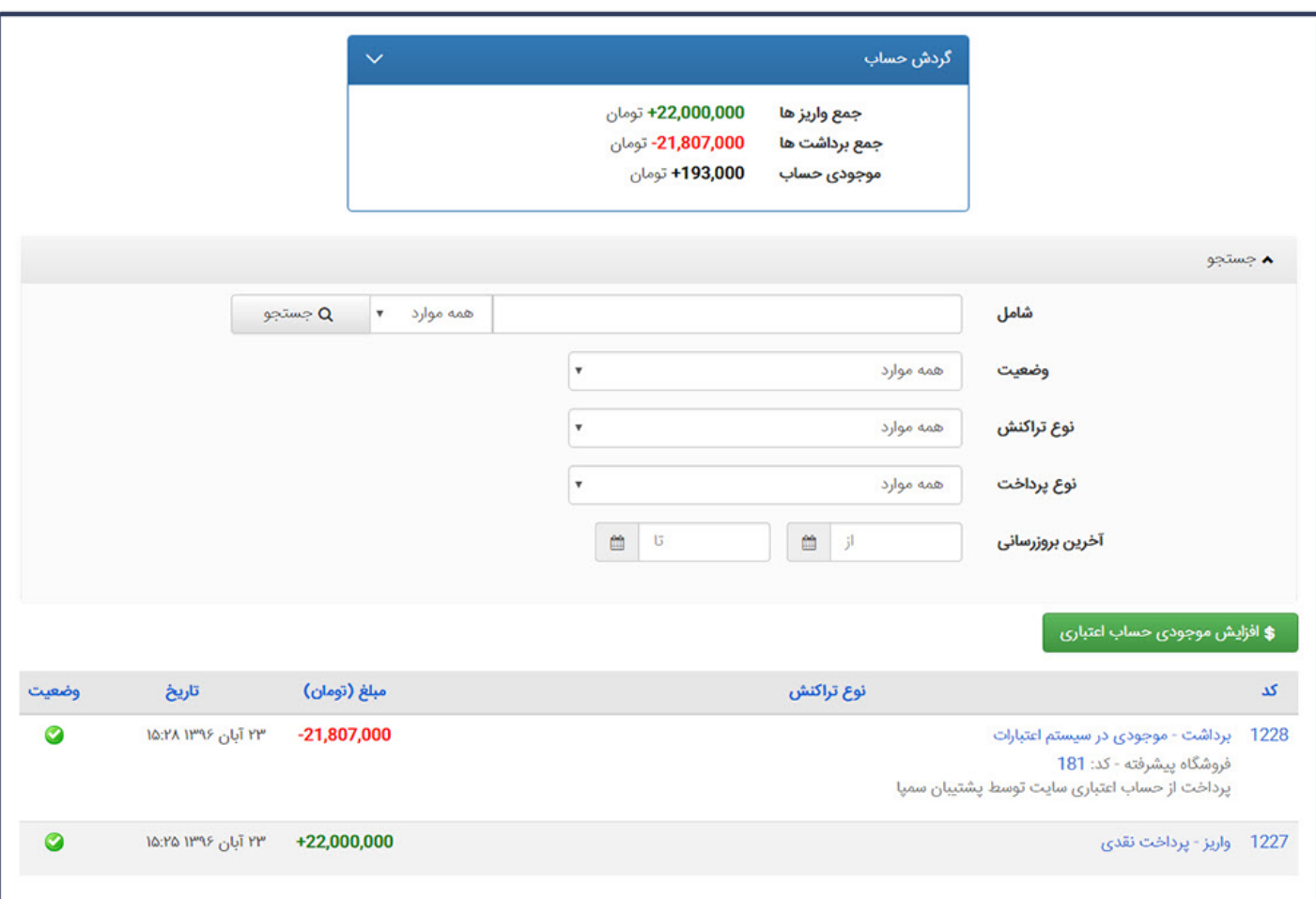

# **روش کار مدیر سایت:**

برای کار با سیستم مالی برای کاربران در سیستم مانا باید نقش تعریف گردد. نقش های کاربران عبارتند از:

- ادیتور :که مسئولیت مدیریت بخش مالی سایت را برعهده دارد و امکان مشاهده، افزایش موجودی کاربر در سیستم مانا و همچنین حذف تراکنش ها را دارد.
- اپراتور مالی: که مسئولیت مدیریت بخش مالی سایت را برعهده دارد و امکان مشاهده، افزایش موجودی کاربر در سیستم مانا را دارد ولی امکان حذف تراکنش ها را ندارد.
	- اپراتور: که تنها وظیفه بررسی تراکنش های مالی را دارند

#### تراکنش ھای کلی:

برای بررسی پرداخت های انجام شده در سایت کاربر باید به ماژول امور مالی وارد شود. در این ماژول تمامی تراکنش ها بر اساس وضعیت آن ها لیست شده اند که شامل:

- تراکنش های واریزی منتظر تاد
- تراکنش های واریزی تایید شده
	- تراکنش های واریزی رد شده

تراکنش های برداشتی

برای مشاهده وضعیت پرداخت ها در هرکدام از این بخش ها باید بازه زمانی را تعیین نمود تا تراکنش های آن دوره نمایش داده شود.

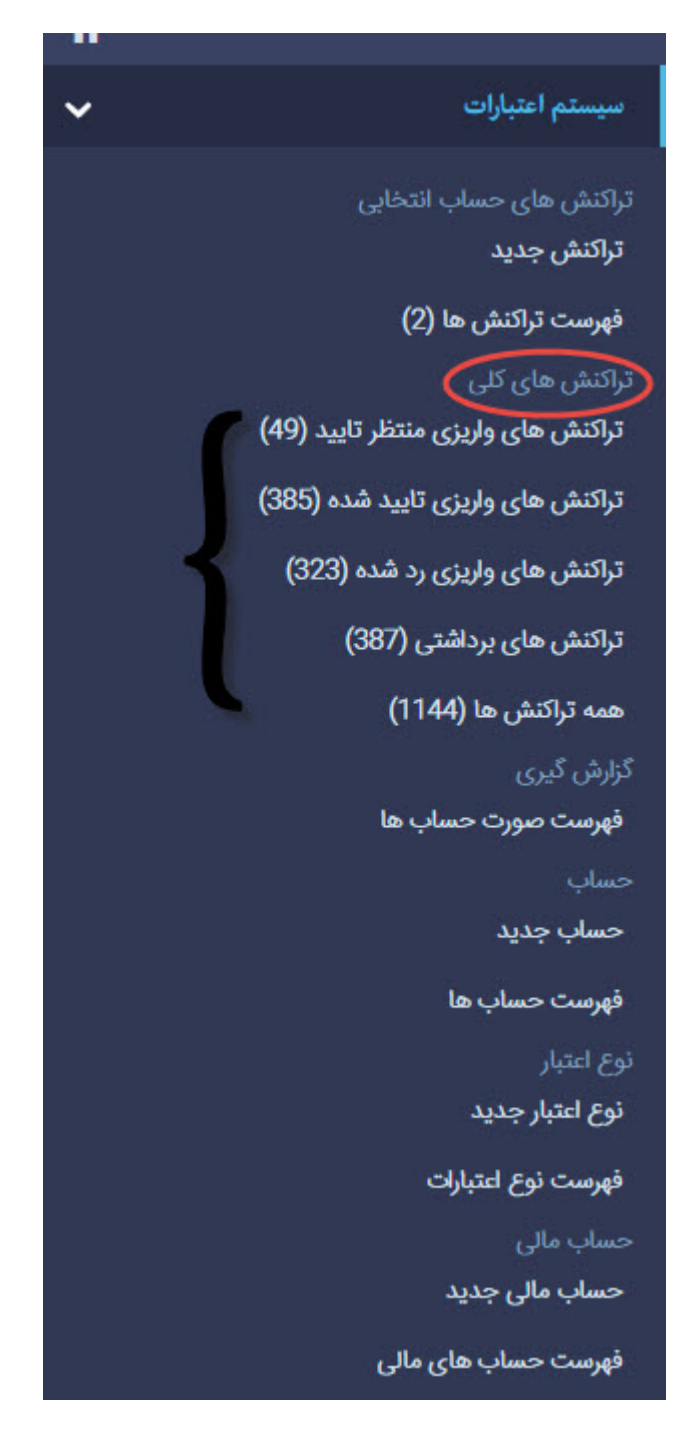

### **گزارش گیری:**

امکان دریافت گزارش از صورت حساب ها یکی دیگر از امکاناتی است که این سیستم به شما میدهد. به این ترتیب می توانید با مشخص کردن تاریخ مد نظر خود، گزارشی از صورت حساب های آن دوره دریافت نمایید.

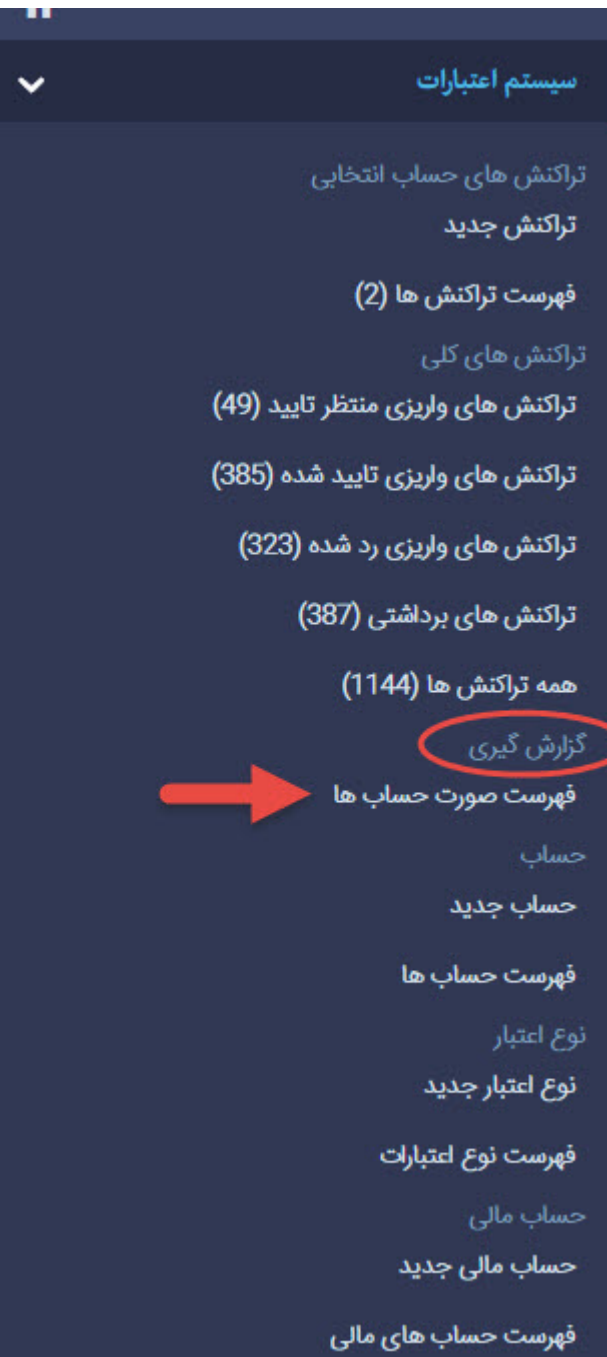

### **حساب:**

به ازای هر فردی که در سایت عضو می شوند، یک حساب اعتباری در سیستم ایجاد می گردد که در این بخش مدیر سایت می تواند حساب های ایجاد شده را در این بخش مشاهده کرده یا خود حساب جدیدی برای فردی ایجاد نماید.

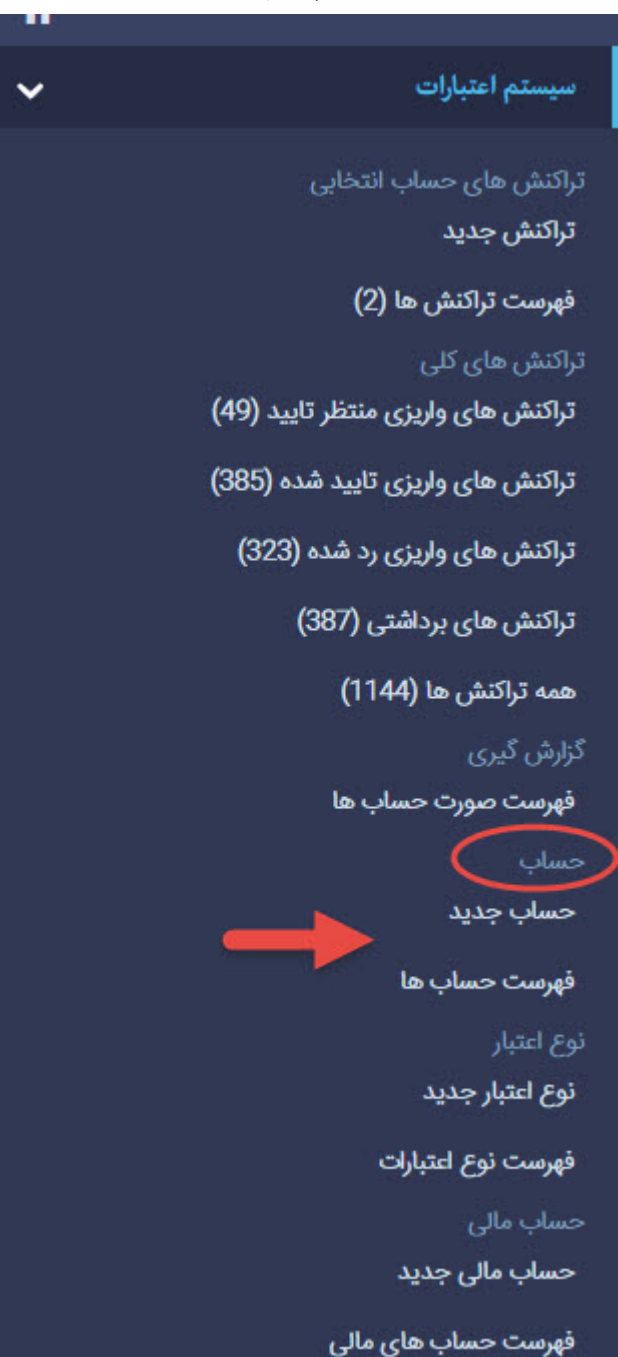

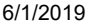

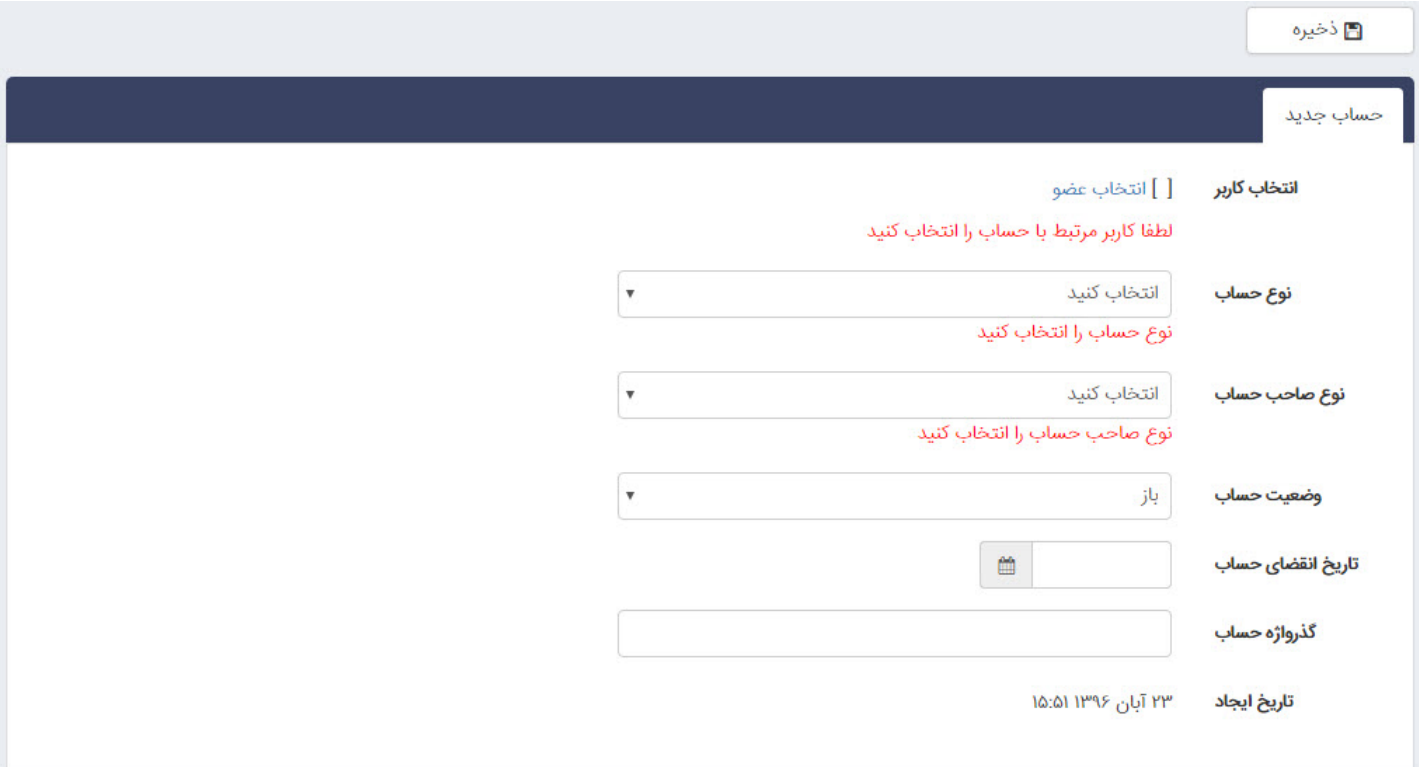

# **نوع اعتبار:**

در این بخش مدیر سایت می تواند تمامی روش هایی که برای پرداخت در اختیار اعضای سایت خود می گذارد، قرار دهد. مانند درگاه های مختلف بانکی، امکان کارت به کارت و یا شماره حساب جهت واریز مبلغ به آن.

برای افزودن نوع اعتبار جدید نیز از منو اعتبار جدید را انتخاب کرده و فیلدهای موجود را پر نماد.

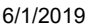

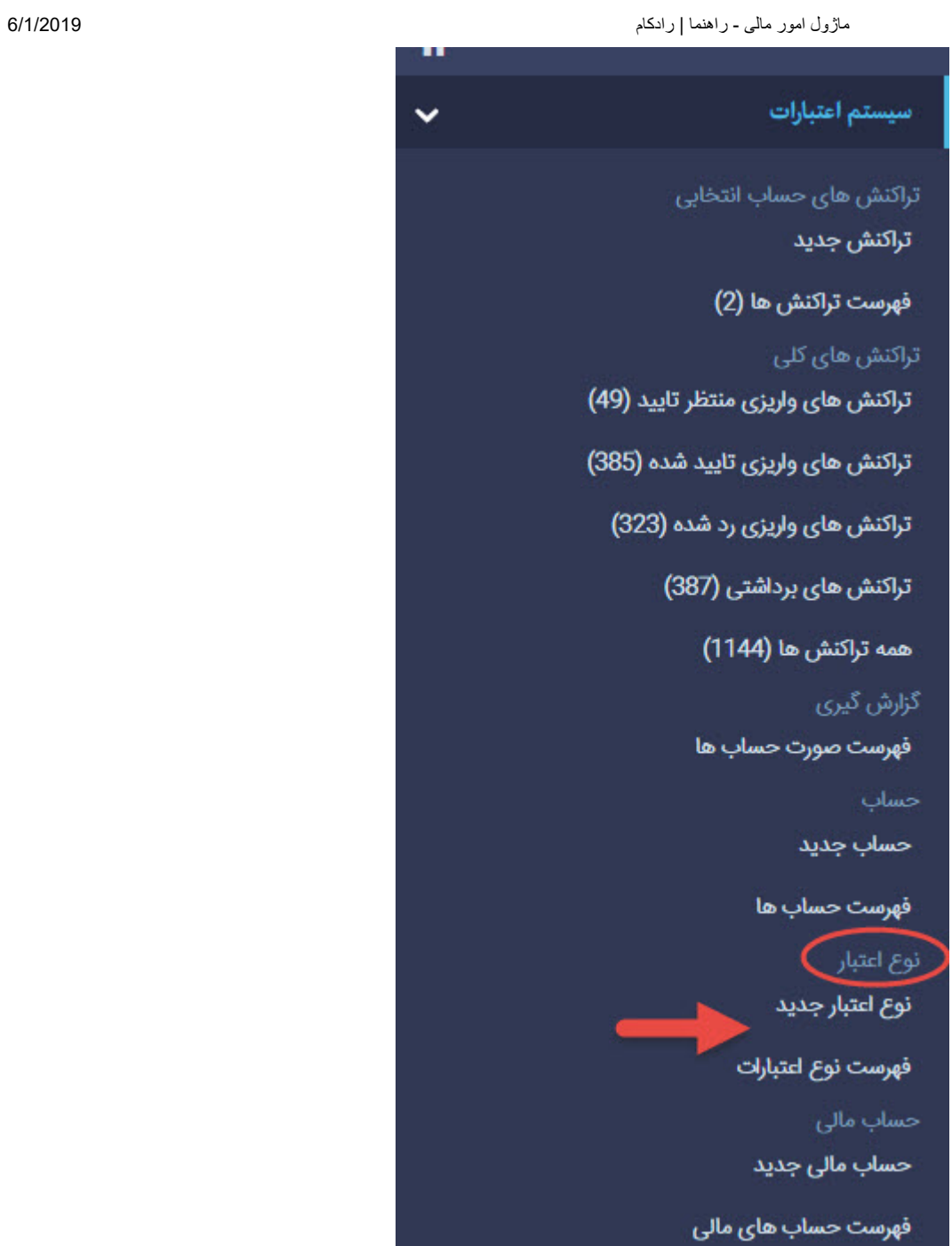

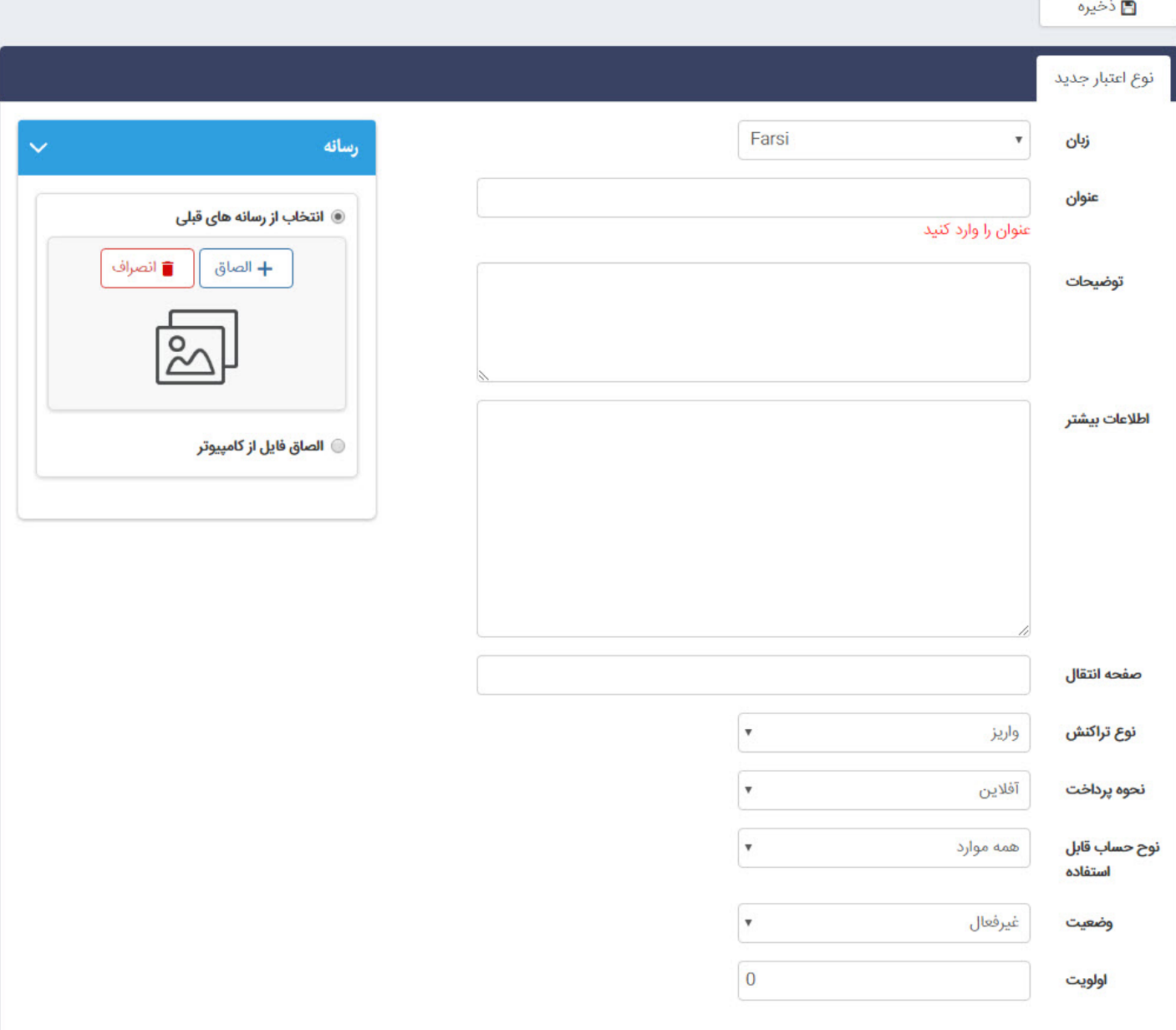

### **حساب مالی:**

در این بخش حساب های بانکی خود را جهت استفاده اعضای سایت می توان وارد کرده و یا فهرستی از حساب های موجود را می توان مشاهده نمود.

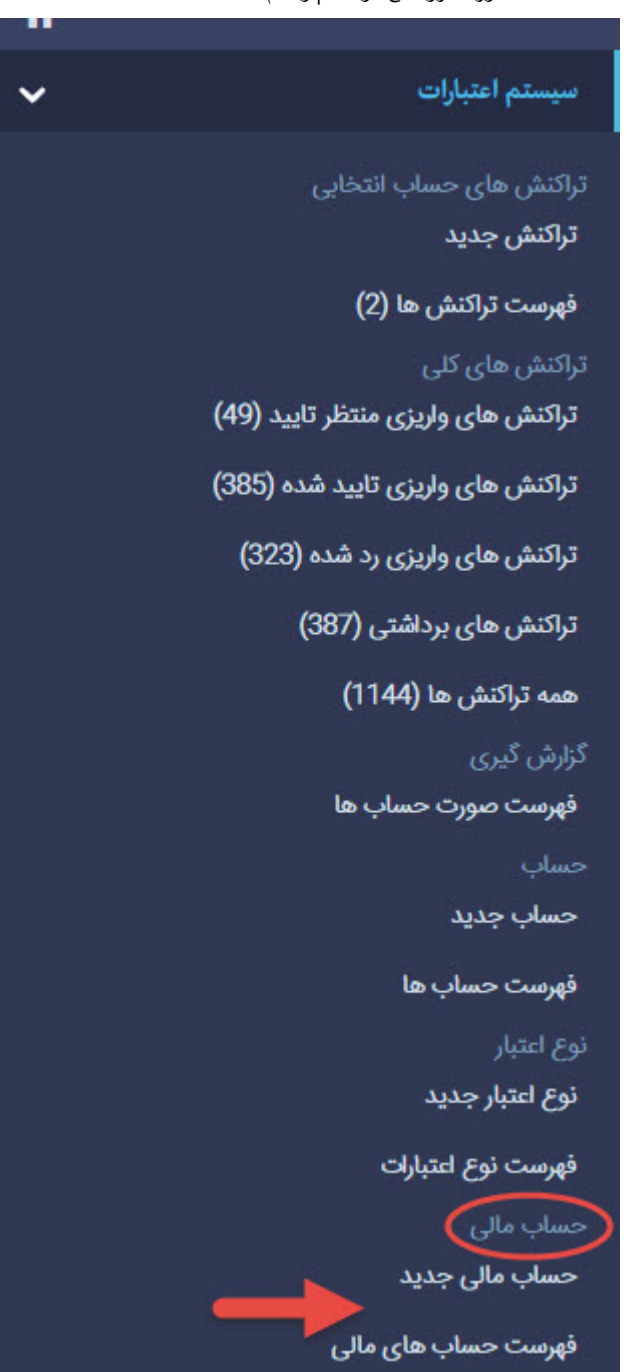

**تاریخ ایجاد** ۲۳ آبان ۱۳۹۶ مرضیه کریمی **آخرین بروزرسانی** ۱۱ خرداد ۱۳۹۸ **تعداد کلیک**

https://www.radcom.co/fa/kb/5337/مالی-امور-ماژول

۹۸۱

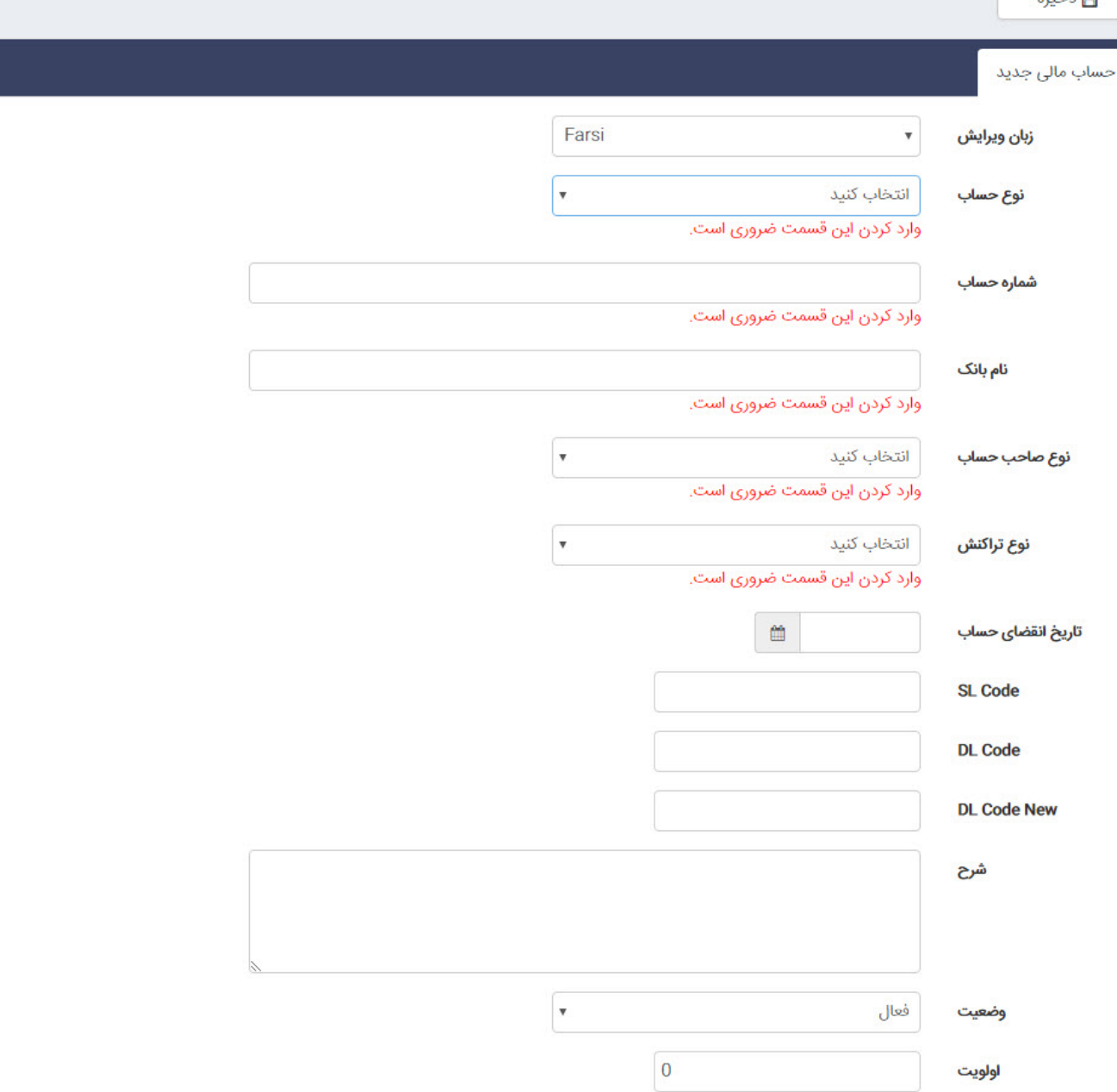

[سامانه های پشتیبانی](https://www.radcom.co/fa/kblistcategory?c=10078)

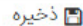